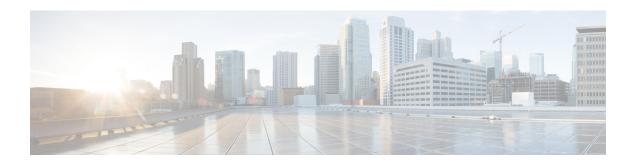

### **QoS Basic Service Set Load**

- Information About QoS Basic Set Service Load, on page 1
- Configuring QBSS Load, on page 2
- Verifying QoS Basic Set Service Load, on page 3

### Information About QoS Basic Set Service Load

The QoS Basic Set Service (QBSS) information element (IE) knob is a per-WLAN configuration that is configured to include or exclude the QBSS IE, which is sent in beacon frames and probe responses. QBSS IE advertises the channel load information of an AP. The QBSS IE functionality is enabled by default.

Until Cisco IOS XE Amsterdam 17.1.1s, the enablement of Wi-Fi Multimedia (WMM) automatically enabled the QBSS load advertisement in the probes and beacons and there was no separate knob to turn on QBSS load IE. However, from Cisco IOS XE Amsterdam 17.2.1, this behavior has changed with the introduction of a separate configuration knob.

Until Cisco IOS XE Amsterdam 17.1.1s:

- When WMM was enabled on WLAN, QBSS load was advertised in the beacon and probe frames.
- When WMM was disabled on WLAN, QBSS IE was not advertised in the beacon and probe frames.

From Cisco IOS XE Amsterdam 17.2.1,

- When you enable WMM and QBSS ID on WLAN, QBSS IE is advertised in the beacon and probe frames.
- When you enable WMM on WLAN and disable QBSS load IE on WLAN, QBSS load is not advertised in the beacon and probe frames.
- When you disable WMM on WLAN and enable QBSS load IE on WLAN, QBSS IE is advertised in the beacon and probe frames.

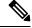

Note

By default, QBSS load IE is enabled. The behavior can be configured on policy profile.

# **Configuring QBSS Load**

The following sections contain information about the various configurations that comprise the configuration of QoS basic service set load.

## **Configuring Wi-Fi Multimedia**

Perform the procedure given below to create a WLAN and then enable WMM.

#### **Procedure**

|        | Command or Action                                     | Purpose                                                                                                    |
|--------|-------------------------------------------------------|----------------------------------------------------------------------------------------------------|
| Step 1 | configure terminal                                    | Enters global configuration mode.                                                                                                    |
|        | Example:                                              |                                                                                                    |
|        | Device# configure terminal                            |                                                                                                    |
| Step 2 | wlan profile-name wlan-id [ssid]                      | Specifies the WLAN name and ID:                                                                                                    |
|        | Example:                                              | • profile-name: Profile name of the WLAN                                                                                             |
|        | Device(config)# wlan mywlan 34 mywlan-ssid            | You can use between 1 to 32 alphanumeric characters.                                                                                 |
|        |                                                       | • wlan-id: WLAN ID. You can use between 1 to 512 alphanumeric characters.                                                            |
|        |                                                       | • <i>ssid</i> : Service Set Identifier (SSID) for this WLAN. If the SSID is not specified, the WLAN profile name is set as the SSID. |
|        |                                                       | <b>Note</b> By default, the WLAN is disabled.                                                                                        |
| Step 3 | no security wpa wpa2 ciphers aes                      | Disables WPA2 ciphers for Advanced                                                                                                   |
|        | Example:                                              | Encryption Standard (AES).                                                                                                    |
|        | Device(config-wlan)# no security wpa wpa2 ciphers aes |                                                                                                    |
| Step 4 | no security wpa akm dot1x                             | Disables security AKM for dot1x.                                                                                                    |
|        | Example:                                              |                                                                                                    |
|        | Device(config-wlan) # no security wpa akm dot1x       |                                                                                                    |
| Step 5 | wmm {allowed   require}                               | Configures WMM and allows WMM on the                                                                                                 |
|        | Example:                                              | WLAN.                                                                                                    |
|        | Device(config-wlan)#wmm allowed                       |                                                                                                    |
| Step 6 | no shutdown                                           | Enables WLAN.                                                                                                    |
|        | Example:                                              |                                                                                                    |

| Command or Action               | Purpose |
|---------------------------------|---------|
| Device(config-wlan)#no shutdown |         |

## **Enabling QoS Basic Set Service Load**

Perform the procedure given below to enable QBSS load.

#### **Procedure**

|        | Command or Action                                                  | Purpose                                                                                                    |
|--------|--------------------------------------------------------------------|----------------------------------------------------------------------------------------------------|
| Step 1 | configure terminal                                                 | Enters global configuration mode.                                                                                            |
|        | Example:                                                           |                                                                                                    |
|        | Device# configure terminal                                         |                                                                                                    |
| Step 2 | wireless profile policy profile-policy                             | Configures WLAN policy profile and enters wireless policy configuration mode.                                                |
|        | Example:                                                           |                                                                                                    |
|        | <pre>Device(config)# wireless profile policy rr-xyz-policy-1</pre> |                                                                                                    |
| Step 3 | vlan vlan-id                                                       | Configures VLAN name or VLAN ID.                                                                                             |
|        | Example:                                                           |                                                                                                    |
|        | Device(config-wireless-policy)# vlan 24                            |                                                                                                    |
| Step 4 | [no] qbss-load                                                     | Enables QoS enhanced basic service set information element. (Use the <b>no</b> form of this command to disable the feature.) |
|        | Example:                                                           |                                                                                                    |
|        | <pre>Device(config-wireless-policy)#[no] qbss-load</pre>           |                                                                                                    |
| Step 5 | no shutdown                                                        | Saves the configuration and exits configuration mode and returns to privileged EXEC mode.                                    |
|        | Example:                                                           |                                                                                                    |
|        | Device(config-wireless-policy)# no shutdown                        |                                                                                                    |

#### What to do next

- **1.** Create a policy tag. For more information about creating policy tags, refer to *Configuring a Policy Tag* (*CLI*).
- **2.** Map the policy tag to the AP. For more information about mapping a policy tag to the AP, refer to *Attaching a Policy Tag and Site Tag to an AP (CLI)*.

# **Verifying QoS Basic Set Service Load**

To verify if QBSS load is enabled, use the **show wireless profile policy detailed** *named-policy-profile* command:

 ${\tt Device\#\ show\ wireless\ profile\ policy\ detailed\ named-policy-profile} \textbf{Show\ wireless\ profile}$ 

policy detailed named-policy-profile

Policy Profile Name : named-policy-profile

Description :

Status : ENABLED VLAN : 91 Multicast VLAN : 0 OSEN client VLAN : '

Multicast Filter : DISABLED QBSS Load : ENABLED Passive Client : DISABLED ET-Analytics : DISABLED StaticIP Mobility : DISABLED

WLAN Switching Policy

Flex Central Switching : ENABLED
Flex Central Authentication : ENABLED
Flex Central DHCP : ENABLED
Flex NAT PAT : DISABLED
Flex Central Assoc : ENABLED